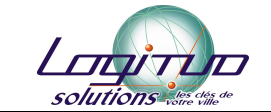

# **Intégrateur de demandes Web**

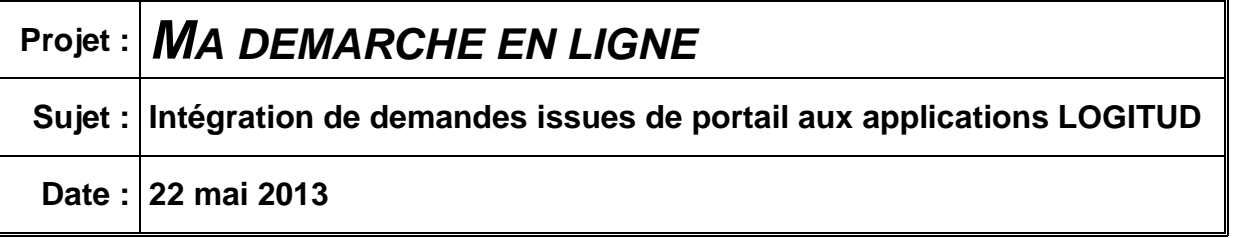

# **Description brève**

Description détaillée du protocole d'échange entre les portails et les applications métiers LOGITUD

## Légende des représentations :

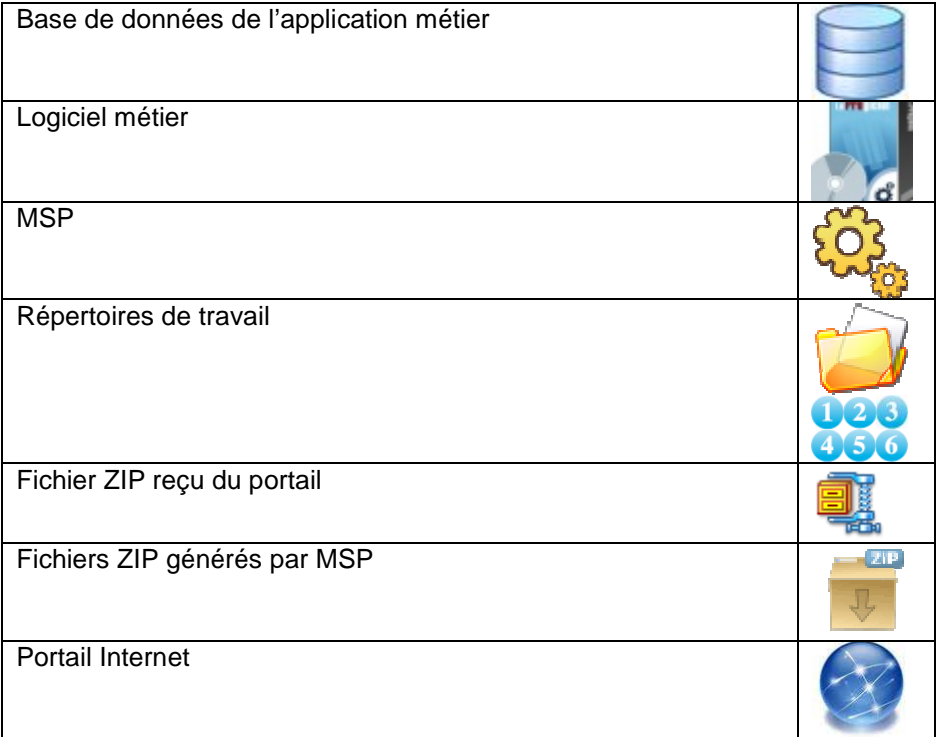

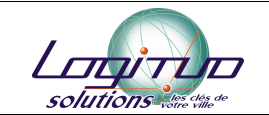

Les différents types de flux :

RCO-LA : flux pour le logiciel Avenir AEC-LA : flux pour le logiciel Siècle ILE-LA : flux pour le logiciel Suffrage

#### Les différents types de répertoires :

En bleu ciel : les répertoires paramétrés dans MSP En bleu foncé : le répertoire paramétré dans l'application métier

- : Répertoire d'entrée des demandes. Il contient les fichiers récupérés du portail.
- 2 : Répertoire temporaire de travail. Le fichier traité est transféré dans le répertoire.
- **3** : Répertoire de sortie pour la transmission au portail.

4 : Répertoire des demandes non importées pour cause d'erreur. Fichier d'origine et « Log » copiés dans le répertoire

- $\bullet$ : Répertoire des demandes importées et terminées. Fichier d'origine copié dans le répertoire
- <sup>6</sup>: Répertoire des fichiers logs qui contiennent le résultat des traitements.
- : Répertoire de stockage des pièces jointes pour un paramétrage extérieur à la base.

Indicateur de transfert d'un statut à l'administré :

- **0** : statut du dossier non transmis
- $\bullet$  : statut du dossier transmis

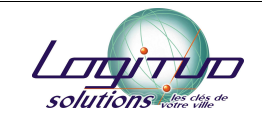

Les applications métiers LOGITUD gèrent les demandes saisies à partir du portail national « MonServicePublic.fr » du SGMAP (Secrétariat Général pour la Modernisation de l'Action Publique). Suite aux demandes croissantes de la part des clients de gérer des demandes issues du portail de leur commune, LOGITUD a décidé d'utiliser le protocole défini par le SGMAP pour répondre à l'attente de ses clients.

A ce jour, trois applications métiers LOGITUD sont concernées par l'intégration de demandes Web, à savoir le recensement citoyen (AVENIR), les demandes d'actes d'état civil (SIECLE) et l'inscription sur les listes électorales (SUFFRAGE).

Le fonctionnement de l'intégration des demandes locales a donc été calqué à celui du SGMAP par souci d'uniformisation. Le présent document décrit de manière détaillée ce protocole d'échange.

#### I. Description de la communication entre les portails et les applications métiers LOGITUD

LOGITUD a développé un outil (MSP – anciennement GSP) qui fait la liaison entre les demandes issues des portails et les applications métier concernées.

Lorsqu'une demande est saisie sur le site « MonServicePublic.fr », le SGMAP génère un fichier de type archive (extension « zip ») qu'elle transmet à la commune via un serveur SFTP paramétré en collaboration avec la commune destinataire. Cette dernière récupère ensuite la demande (par un traitement automatisé, une tâche planifiée ou autre) et la copie dans un répertoire dit « d'entrée » paramétré via le module MSP.

Le module MSP procède ensuite à l'intégration de la demande dans l'application métier adéquate. Selon la demande effectuée, un type de flux détermine le métier dont est issu la demande.

L'utilisateur peut ensuite traiter la demande et gérer l'évolution de la demande directement dans son application métier.

L'état d'avancement de la demande est remonté au portail via la génération de fichiers de flux retour. Ces fichiers sont au format archive (extension « zip ») et sont déposés dans un répertoire dit « de sortie » paramétré via le module MSP.

Le SGMAP fournissant un serveur de dépôt des fichiers, le module peut déposer les fichiers sur un serveur SFTP paramétré mais cela reste optionnel.

Une fois les fichiers générés, l'intégrateur doit gérer leur retour sur le portail de la commune en scrutant le répertoire de sortie (si l'envoi vers le SFTP est désactivé).

En résumé, le module MSP récupère les demandes dans un répertoire d'entrée pour les injecter dans les applications métiers et renvoie l'évolution des demandes via un répertoire de sortie ou par SFTP. Ces opérations se font lors de l'opération dite de synchronisation. Cette opération peut être automatisée ou exécutée manuellement via les applications métiers.

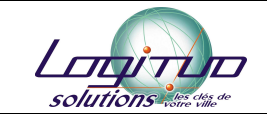

#### Schéma d'importation d'un fichier

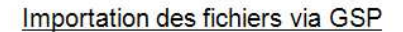

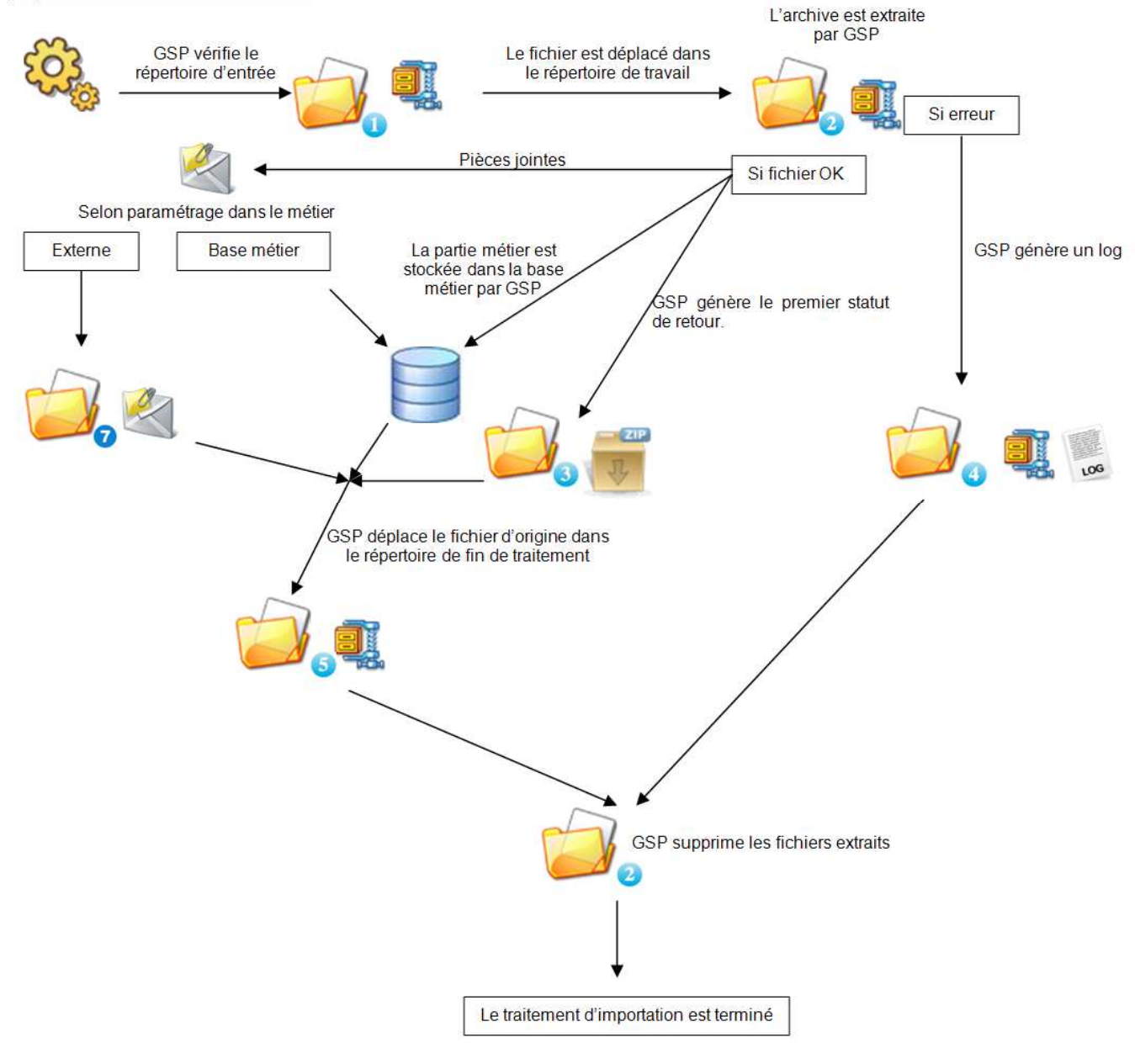

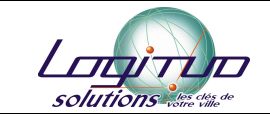

## Schéma de création des flux retours

# Génération des fichiers à transmettre via GSP

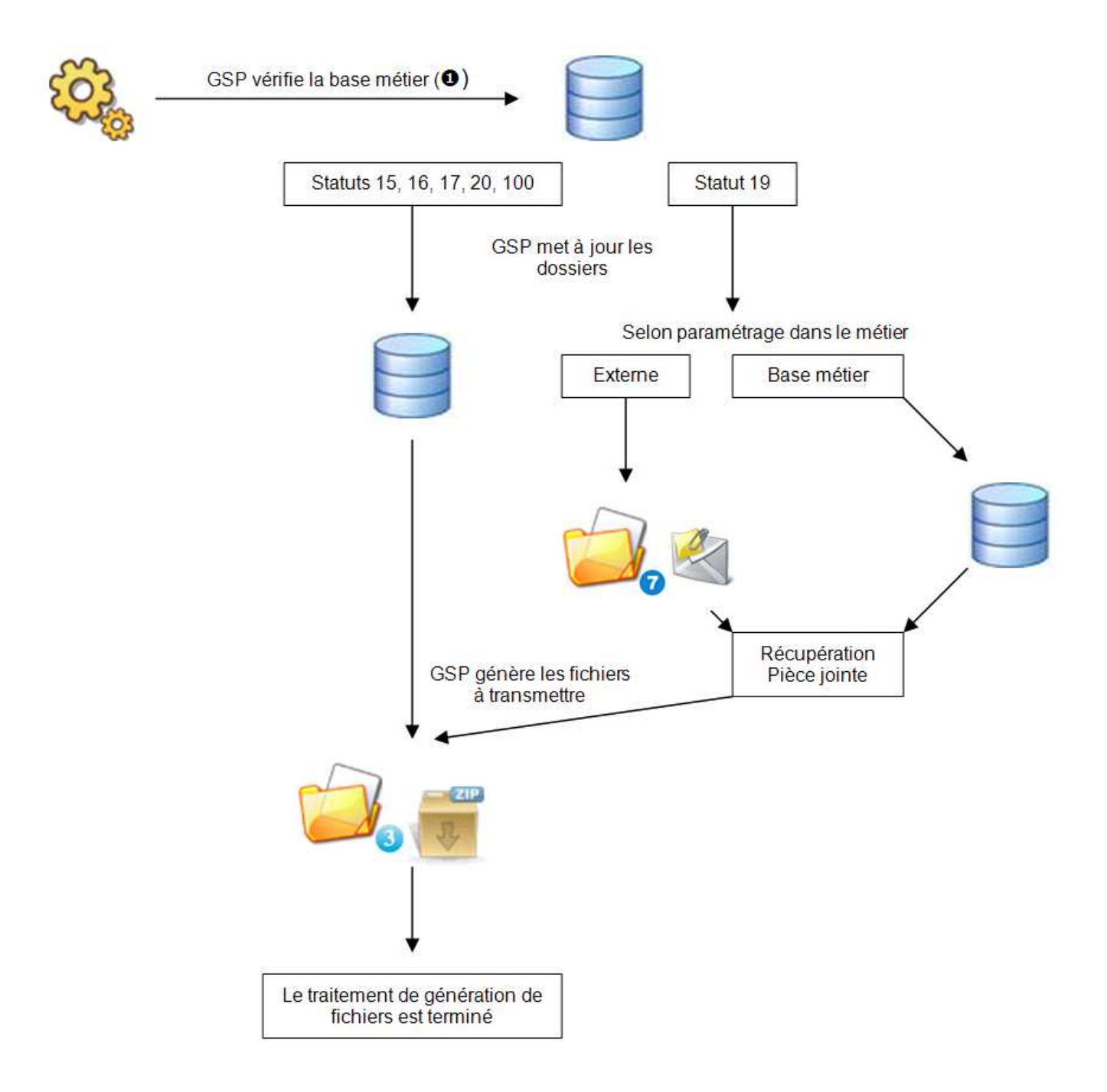

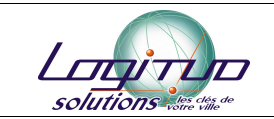

#### II. Architecture générale

Les applications métiers LOGITUD concernées sont de type client/serveur. Leur base de données peut être de type ACCESS, ORACLE ou SQLSERVER.

Le module MSP s'occupe de l'intégration des demandes et de la préparation des flux retours tel que désiré par le modèle SGMAP suivant :

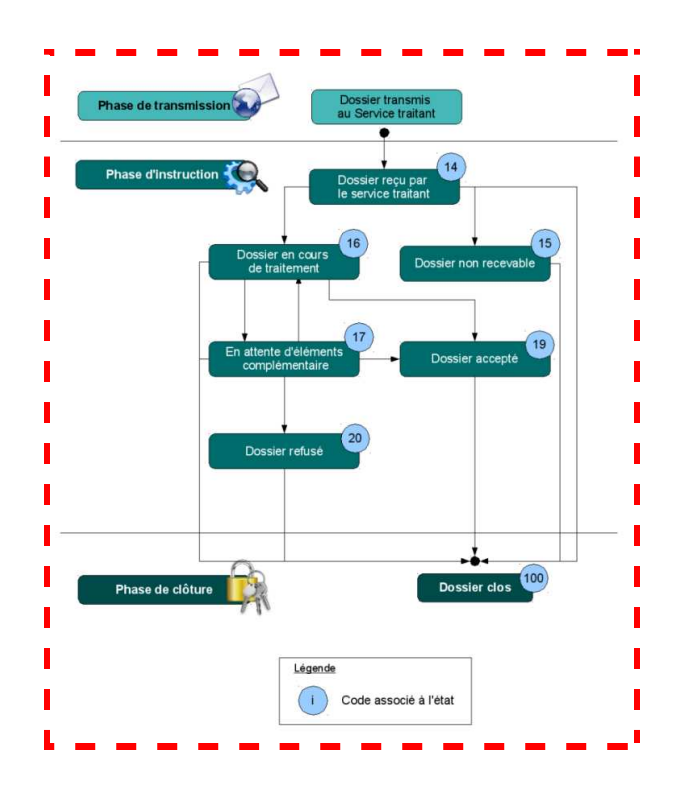

Les dossiers évoluent suivant des statuts progressifs. Ils commencent tous par un statut « 14 » pour finir avec un statut « 100 ». Les flux retours renvoient ces statuts selon la hiérarchie prévue sur le schéma ci-dessus.

Les Statuts existants :

- **14 : dossier importé**
- 15 : dossier non recevable
- 16 : dossier en cours de traitement
- 17 : dossier en attente d'informations complémentaires
- 19 : dossier traité
- 20 : dossier refusé
- **100 : dossier clos**

Les utilisateurs des applications métiers font évoluer le statut selon leurs actions dans l'application. Les actions dont ils disposent dépendent également du fait que les statuts ont été transmis ou non au portail (notamment pour annuler certaines actions).

A l'origine, le dossier est en statut 14 et son indicateur à <sup>o</sup> (dossier importé et transmis)

Evolutions des statuts selon leur indicateur :

Evolutions du statut 14 :

- statut 15 : non recevable
- statut 16 : en cours de traitement
- statut 100 : dossier clos

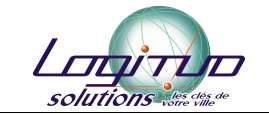

#### Evolutions du statut 15 :

 $\text{Cas}\, \mathbf{0}$  :

- o statut 16 : en cours de traitement
- o statut 100 : dossier clos

 $\text{Cas}\, \boldsymbol{\Theta}$  :

Le dossier a été clos automatiquement par MSP.

Evolutions du statut 16 :

- $\text{Cas}\, \mathbf{0}$  :
	- o statut 15 : non recevable
- Cas  $\mathbf 0$  et  $\mathbf 0$  :
	- o statut 17 : en attente de pièces complémentaires
	- o statut 19 : dossier accepté
	- o statut 100 : dossier clos

#### Evolutions du statut 17 :

#### Cas  $\mathbf{0}$  :

- o statut 16 : en cours de traitement
- o statut 100 : dossier clos
- $\text{Cas}\, \boldsymbol{\Theta}$  :
	- o statut 19 : dossier accepté
	- o statut 20 : refus
	- o statut 100 : dossier clos

Evolutions du statut 19 :

- Cas  $\mathbf{0}$  :
	- Par annulation de l'action liée. Le dossier revient au statut précédent.

 $\text{Cas}\, \boldsymbol{\Theta}$  :

Le dossier a été clos automatiquement par MSP.

Evolutions du statut 20 :

- $\text{Cas}\, \mathbf{0}$  :
	- o statut 17 : en attente de pièces complémentaires
	- o statut 100 : dossier clos
- $\cos \Theta$  :
	- Le dossier a été clos automatiquement par MSP.

#### Evolutions du statut 100 :

 $\text{Cas}\, \mathbf{0}$  :

L'annulation de la clôture permet de revenir à l'état précédent. (Sauf pour les clôtures automatiques)

- $\cos \Theta$  :
	- Le dossier est clos par MSP

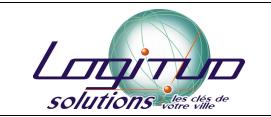

#### III. Spécification détaillée des échanges

Les fichiers générés par le portail :

Lorsqu'une demande est saisie par l'usager sur le portail, un fichier est déposé dans le répertoire d'entrées des demandes (U) paramétré via MSP.

Le fichier reçu est un fichier « archive » de type « zip » dont le nom est codifié de la manière suivante :

« Numéro de télé démarche »-« Type de flux »-« Numéro de fichier ».zip

Où : « Numéro de télé démarche » correspond à l'identifiant unique du dossier. « Type de flux » correspond à l'un des trois flux paramétré plus haut. « Numéro de fichier » correspond à un incrément de numéro de fichier pour la demande.

À l'intérieur de ce fichier se trouvent :

- fichier « message.xml » qui contient la description du dossier.
- fichier « Numéro de télé démarche »-« Type de flux »-doc.xml qui contient les données de la demande.
- fichier « Numéro de télé démarche »-« Type de flux »-ent.xml qui contient le lien avec le fichier métier (-doc) et la description des pièces jointes (notamment le nom du fichier).
- les pièces jointes.

Quel que soit le type de demande (origine, complément d'information,…), le fichier transmis est toujours une demande avec les données complètes.

### Les flux retours :

À chaque fois que le dossier change de statut, un fichier archive « zip » est généré dans le répertoire de sortie par le module MSP  $(\bigcirc)$ . Il contient :

- fichier « message.xml » avec le statut du dossier et un commentaire en clair.
	- éventuellement une pièce jointe (Attestation pour le recensement).

Le nom du fichier est du type :

« Numéro de télé démarche »-« Type de flux »-« Incément du retour » zip

Où : « Incrément du retour » correspond au numéro de retour effectué

Le chargement des demandes et la génération des flux retours se font lors de la synchronisation des bases via le module MSP. Cette synchronisation peut se faire manuellement à travers les applications métiers ou automatiquement via un traitement batch.

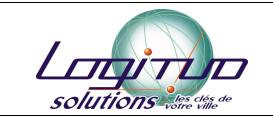

#### Schématisations :

#### 1. Récupération d'une demande

Lorsqu'une demande est saisie sur le portail. Elle est ensuite déposée dans le dossier d'entrée.

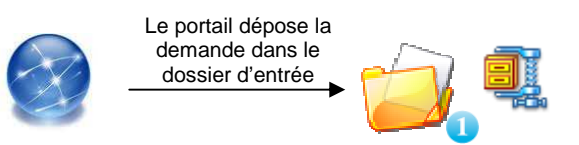

Lors de la synchronisation, MSP scrute le répertoire d'entrée et transmet la demande à l'application métier correspondante :

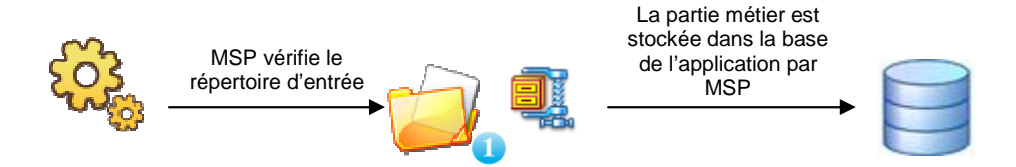

Les pièces jointes peuvent être stockées de deux manières différentes (paramétrage dans l'application métier):

- dans un répertoire paramétré via l'application métier  $\left( \bullet \right)$ .
- dans la base de données.

Informations sur le processus de gestion d'une demande

- les fichiers sont décompressés dans un répertoire temporaire (<sup>3)</sup>) paramétré via MSP.
- en cas d'erreur, la demande est stockée dans le répertoire paramétré à cet effet  $(\bullet)$ .
- à la fin du traitement, si aucune erreur n'est à déplorer, la demande est déplacée dans le répertoire de fin de traitement  $($
- après chaque synchronisation, un fichier « log » est généré dans le répertoire prévu à cet effet  $(\bigcup$

### 2. Traitement d'une demande

Le traitement d'une demande et la gestion de ses statuts se font dans les applications métiers Logitud.

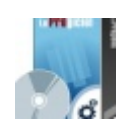

L'application métier fait évoluer le statut de la demande.

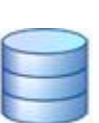

### 3. Communication avec le portail (flux retours)

Lors de la synchronisation, MSP génère les flux retours selon l'évolution des statuts des demandes :

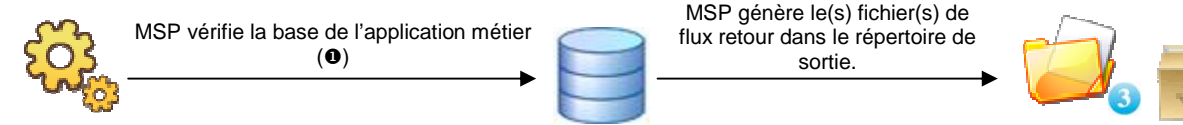

Dans le module MSP, il est possible de paramétrer un serveur « sftp » pour l'envoi des flux retours.

Charge au portail de récupérer les fichiers dans le répertoire paramétré. Les fichiers retours doivent être supprimés ou déplacés du répertoire Output lorsqu'ils sont récupérés par le portail.

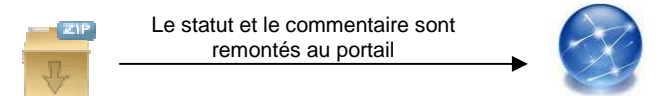

IV. Détail des fichiers

Les fichiers contenus dans l'archive du flux aller (demandes issues du portail), contiennent les fichiers « message.xml » et « \*-ent.xml ». Ils conservent lamême structure quel que soit le métier et sont décrits à la suite du document.

Les fichiers « \*-doc.xml » sont différents pour chacun des métiers et sont décrits dans des documents spécifiques à chaque métier.

1. Flux aller : « message.xml »

Exemple de fichier généré par le portail :

```
<ns2:Message xmlns:ns2="[URL vers xsd message]" xmlns="[URL vers XSD
métier]">
      - <ns2:Header>
         - <ns2:Routing>
                 <ns2:MessageId>[IDENTIFIANT UNIQUE DU 
         MESSAGE]</ns2:MessageId>
                 <ns2:FlowType>[IDENTIFIANT DE FLUX : RCO-LA pour recensement
         citoyen, ILE-LA pour inscription sur les listes électorales et AEC-LA pour 
         obtenir des actes d'état-civil]</ns2:FlowType> 
           </ns2:Routing>
      </ns2:Header>
      - <ns2:Body>
         - <ns2:Content>
               - <ns2:Aller>
                     - <Teledemarche>
                             <NumeroTeledemarche>[NUMERO DU DOSSIER DE 
                           TELEDEMARCHE]</NumeroTeledemarche> 
                             <Date>[date et heure de la télédémarche. Exemple: 
                           2012-10-15T10:50:54.240+02:00]</Date> 
                             <IdentifiantPlateforme>[identifiant version capdemat 
                           (inutilisé pour l'instant)]</IdentifiantPlateforme> 
                       </Teledemarche>
                     - <Routage>
                           - <Donnee>
                                   <Id>CodeINSEE</Id> 
                                   <Valeur>[CODE INSEE DE LA COMMUNE 
                                 (obligatoire)]</Valeur> 
                             </Donnee>
                       </Routage>
          [Suit la liste des pièces jointes (qui peut être vide)]
```
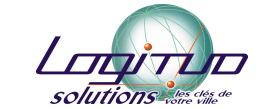

```
- <PieceJointe>
                                <Intitule>[intitulé du fichier exemple:test.pdf]</Intitule> 
                                <Code>[code de pièce jointe JI pour Justificatif 
                              d'identité, JD pour Justificatif de Domicile (autres codes à 
                              déterminer si nécessaire) ]</Code> 
                                <Fichier>[nom du fichier joint dans le message. 
                              exemple:A-2-IJO924A-RCO-LA-pj-ji-1-0.pdf]</Fichier> 
                          </PieceJointe>
 [Suit la liste des documents (NE DOIT PAS ÊTRE VIDE, AU MOINS UN FICHIER –DOC-)] 
                        - <Document>
                                <Code>[CODE DU DOCUMENT XML]</Code> 
                                <Nom>[INTITULE DU DOCUMENT XML]</Nom> 
                              - <FichierFormulaire>
                                      <FichierDonnees>[Nom du fichier XML dans le flux, 
                                    exemple:A-2-IJO924A-RCO-LA-doc-10870-XML-1-
                                    0.xml]</FichierDonnees> 
                                </FichierFormulaire>
                          </Document>
                   </ns2:Aller>
             </ns2:Content>
       </ns2:Body>
 </ns2:Message>
```
a. Exemple de contenu de la balise « PieceJointe »

```
- <PieceJointe>
         <Intitule>test.pdf</Intitule> 
         <Code>jd</Code> 
         <Fichier>A-2-IJO924A-RCO-LA-pj-jd-1-0.pdf</Fichier> 
</PieceJointe>
```
b. Exemple de contenu de la balise « Document »

```
<Document>
       <Code>10871-XML</Code> 
       <Nom>10871-XML</Nom> 
     - <FichierFormulaire>
             <FichierDonnees>A-2-IJO924A-RCO-LA-doc-10871-XML-1-
     0.xml</FichierDonnees> 
       </FichierFormulaire>
 </Document>
```
2. Flux aller : « -ent.xml »

Fichier exemple généré par le portail :

```
- <EnteteMetierEnveloppe xmlns="[URL vers xsd message]">
  - <Teledemarche>
          <NumeroTeledemarche>[NUMERO DU DOSSIER DE 
  TELEDEMARCHE]</NumeroTeledemarche> 
          <Date>[date et heure de la teledemarche. Exemple: 2012-10-
  15T10:50:54.240+02:00]</Date> 
          <IdentifiantPlateforme>[identifiant version capdemat (inutilisé pour 
  l'instant)]</IdentifiantPlateforme> 
    </Teledemarche>
```
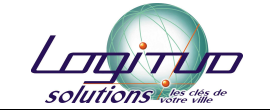

```
- <Routage>
                   - <Donnee>
                           <Id>CodeINSEE</Id> 
                           <Valeur>[CODE INSEE DE LA COMMUNE (obligatoire)]</Valeur> 
                     </Donnee>
              </Routage>
        [Suit la liste des pièces jointes (qui peut être vide)] 
            - <PieceJointe>
                     <Intitule>[intitule du fichier exemple:test.pdf]</Intitule> 
                    <Code>[code de piece jointe JI pour Justificatif d'identite, JD pour 
Justificatif de Domicile (autres codes a determiner si necessaire) ]</Code> 
                    <Fichier>[nom du fichier joint dans le message. exemple:A-2-IJO924A-
ILE-LA-pj-ji-1-0.pdf]</Fichier> 
              </PieceJointe>
 [Suit la liste des documents (NE DOIT PAS ETRE VIDE, AU MOINS UN FICHIER –DOC-)] 
            - <Document>
                    <Code>[CODE DU DOCUMENT XML]</Code> 
                     <Nom>[INTITULE DU DOCUMENT XML]</Nom> 
                   - <FichierFormulaire>
                     <FichierDonnees>[Nom du fichier XML dans le flux, exemple:A-2-
            IJO924A-ILE-LA-doc-10870-XML-1-0.xml]</FichierDonnees> 
                     </FichierFormulaire>
              </Document>
        </EnteteMetierEnveloppe>
            a. Exemple de contenu de la balise « PieceJointe » 
                <PieceJointe>
                     <Intitule>test.pdf</Intitule> 
                     <Code>jd</Code> 
                     <Fichier>A-2-IJO924A-ILE-LA-pj-jd-1-0.pdf</Fichier> 
                </PieceJointe>
```
b. Exemple de contenu de la balise « Document »

```
- <Document>
     <Code>10871-XML</Code> 
     <Nom>10871-XML</Nom> 
   - <FichierFormulaire>
           <FichierDonnees>A-2-IJO924A-ILE-LA-doc-10871-XML-1-
   0.xml</FichierDonnees> 
     </FichierFormulaire>
</Document>
```
3. Flux retour : « message.xml »

Il s'agit des fichiers générés par MSP qui sont transmis en retour au portail sous forme d'archive « zip ».

Fichier exemple (généré par MSP) :

**-** <ns2:Message xmlns:ns2="[URL vers xsd message]" xmlns="[URL vers XSD métier]"> **-** <ns2:Header>

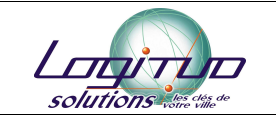

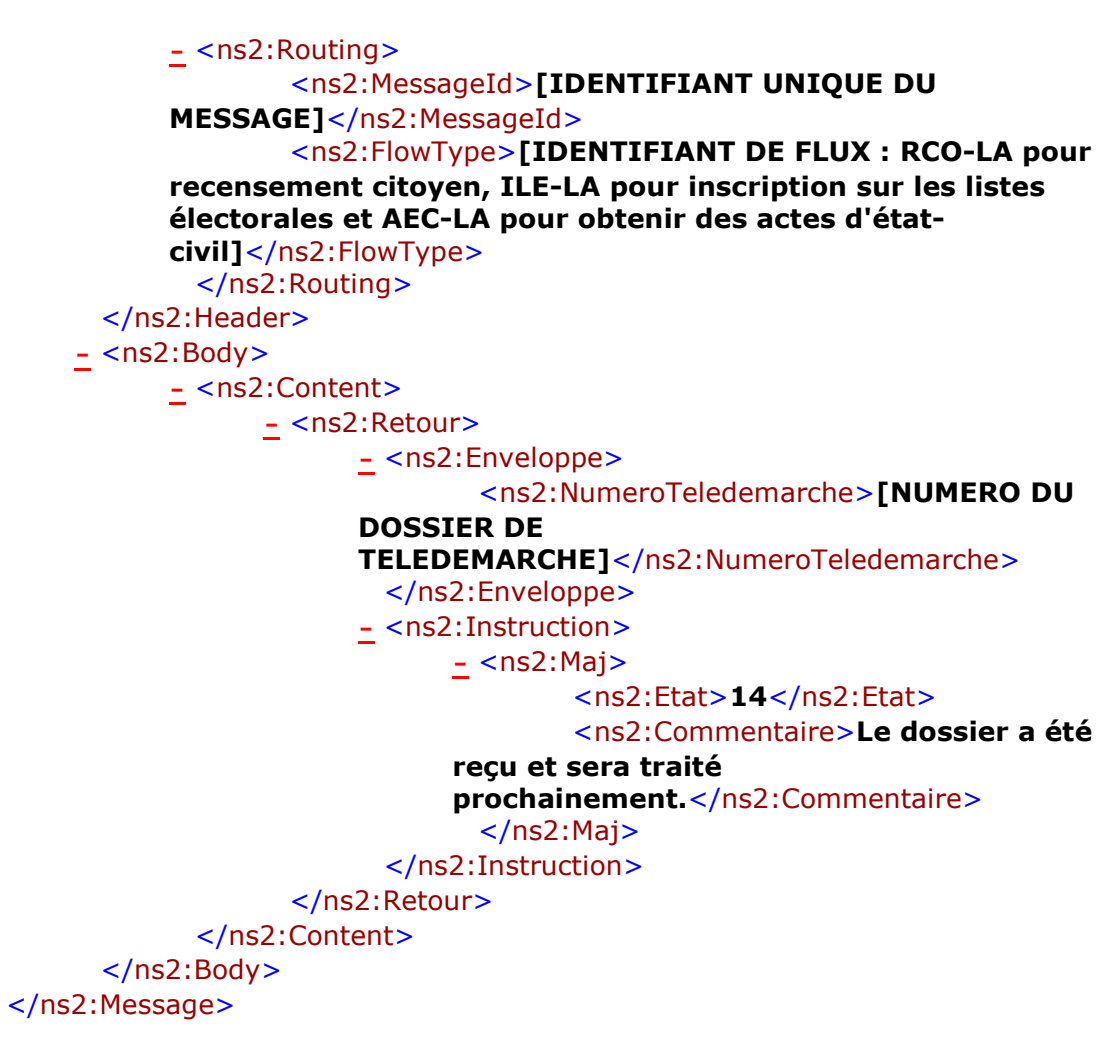

#### V. Conclusion

En résumé, les tâches de l'intégrateur sont les suivantes :

- Acheminer les données depuis le portail sous un format de fichier archive « zip » vers un répertoire d'entrée de la mairie.
- Récupérer les fichiers archives « zip » des flux retours, les supprimer du répertoire Output si la récupération se fait directement dans ce répertoire et exploiter les données qu'ils contiennent vers le portail.